#### Found a working mouse

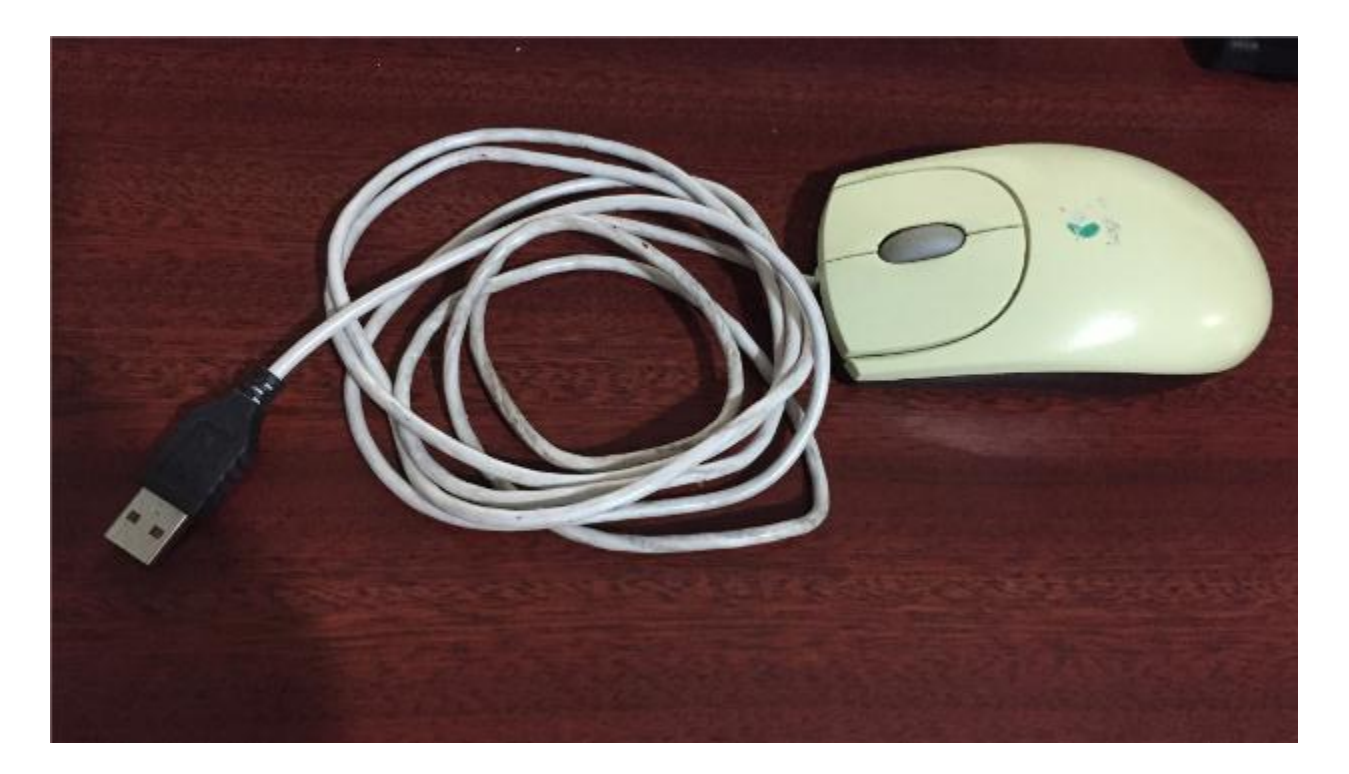

#### Disassemble the mouse

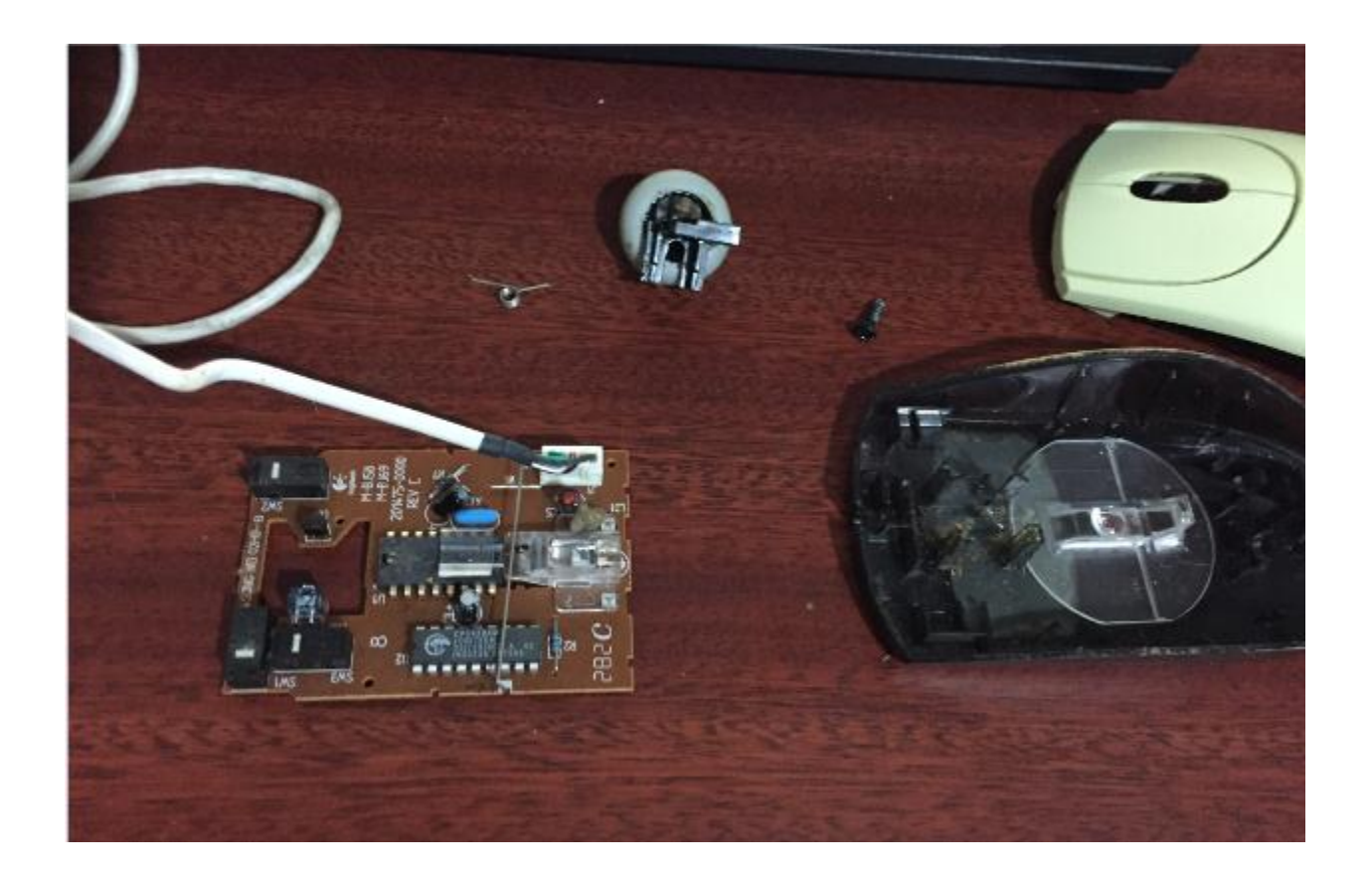

#### This is the board that we need. Keep the USB cable attached

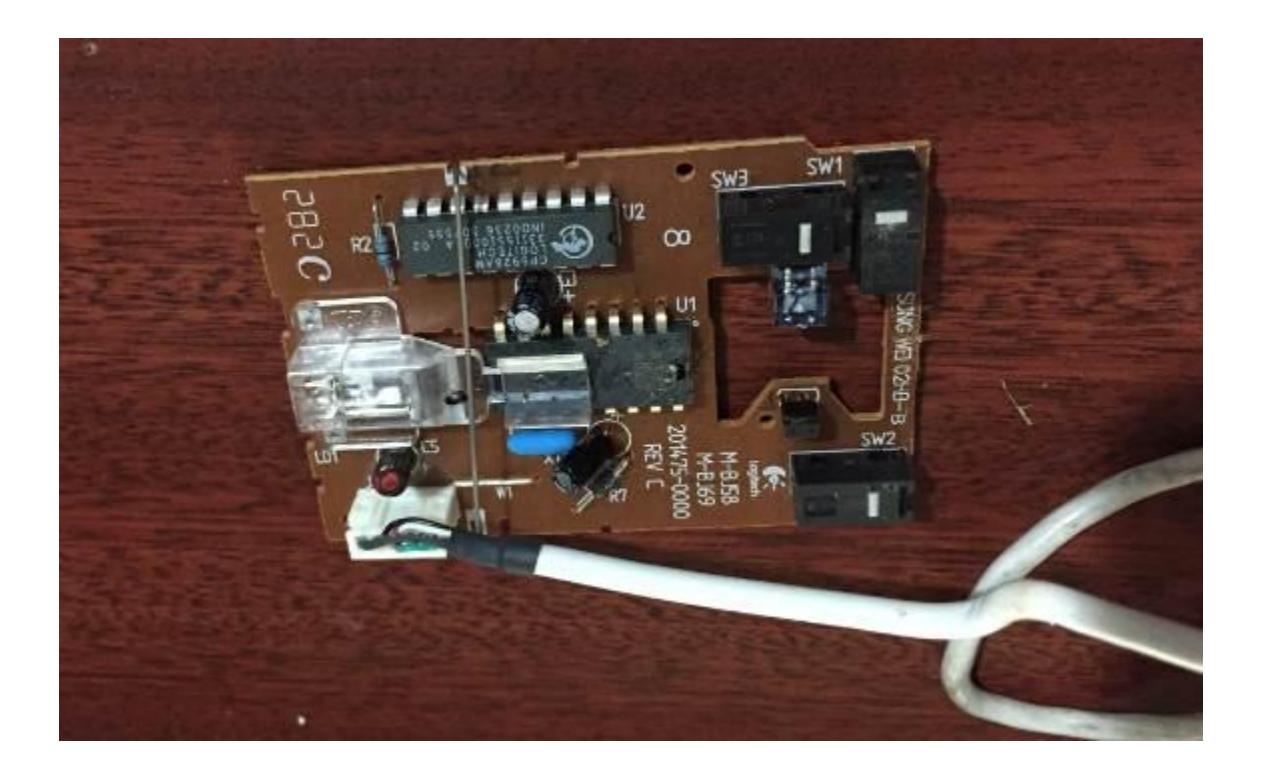

## In some mouse models the right button comes with two switches

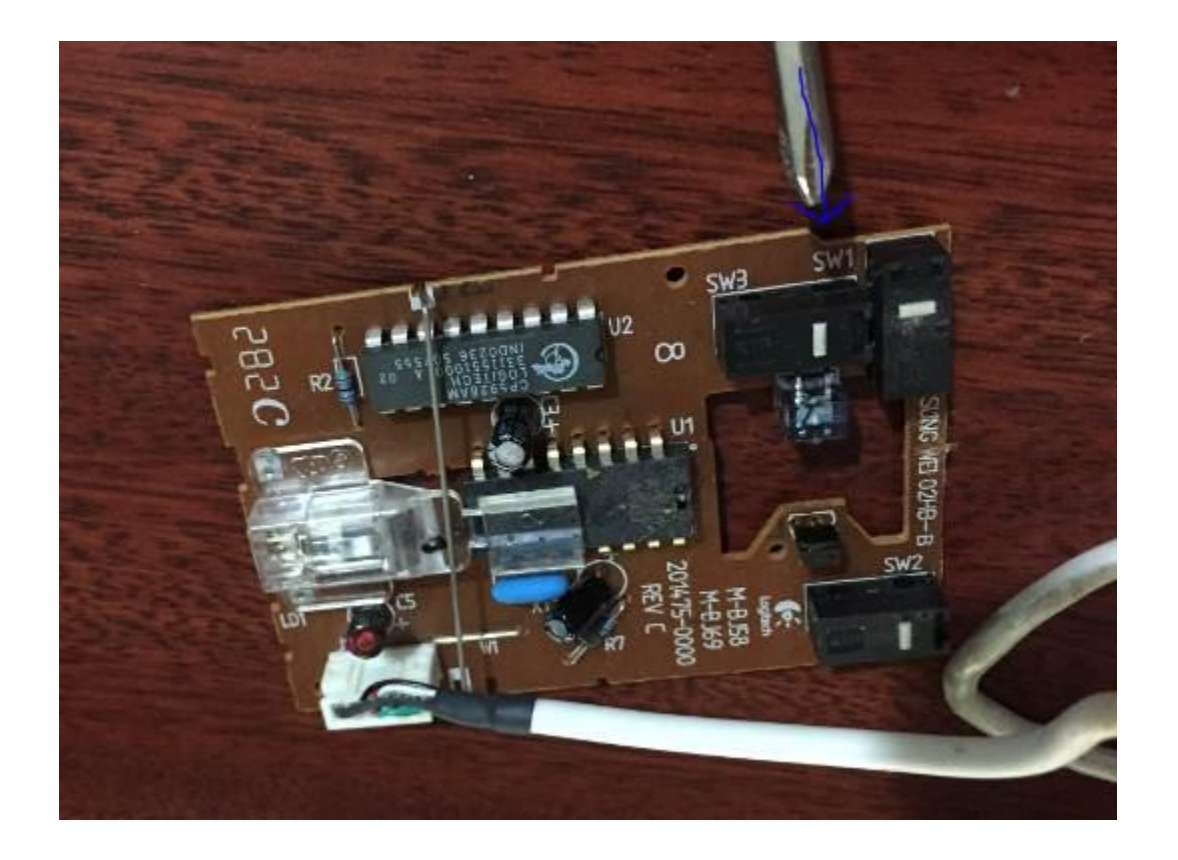

Connect the USB mouse cable to identify the correct switch (if required). Press the button to activate any computer icon

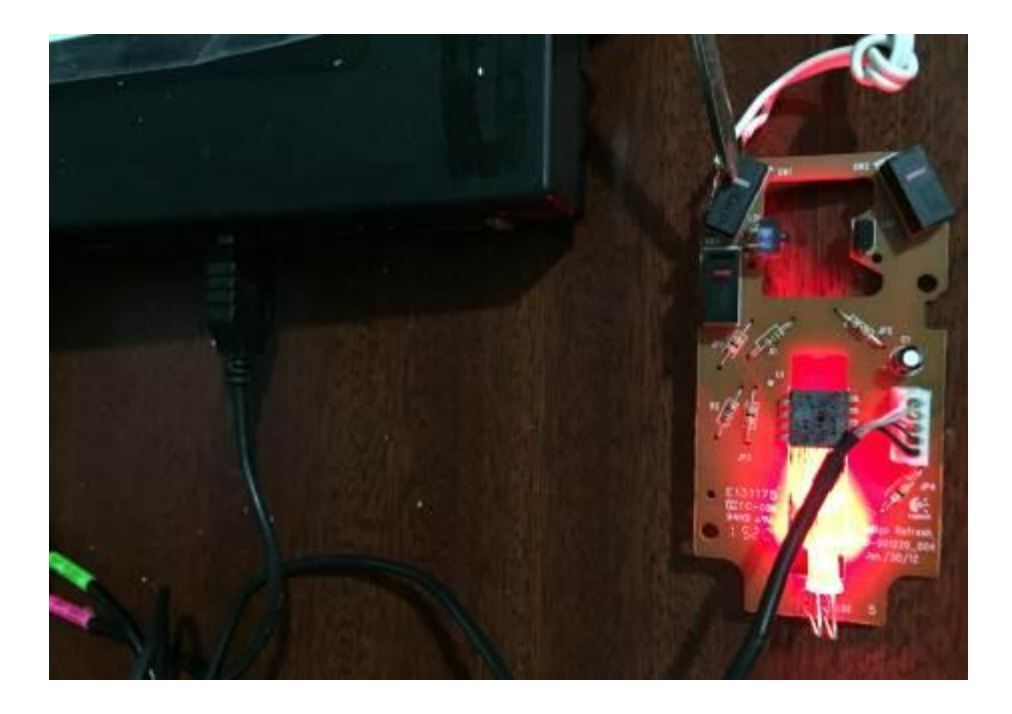

### This is the mouse switch that we need to bypass

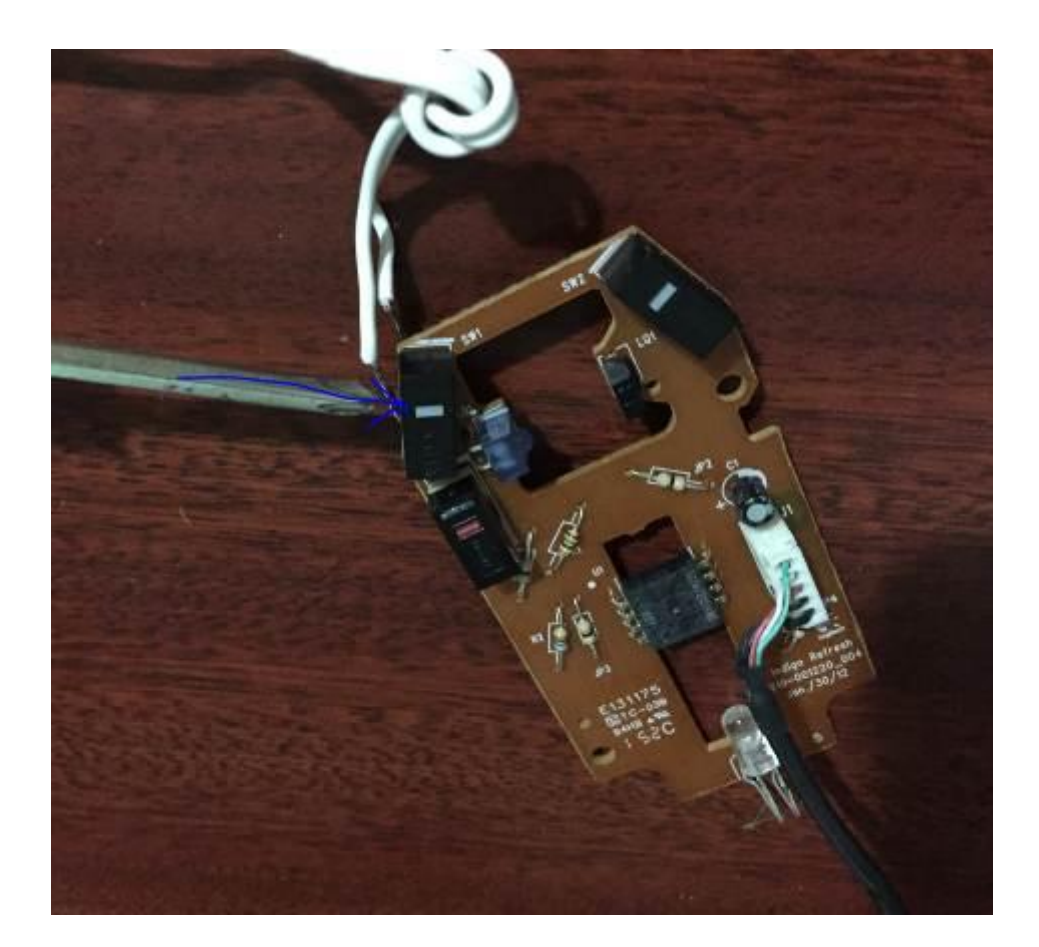

# Weld a cable in the two ports of the switch that bring the "open" position (use a multimeter to find the ports)

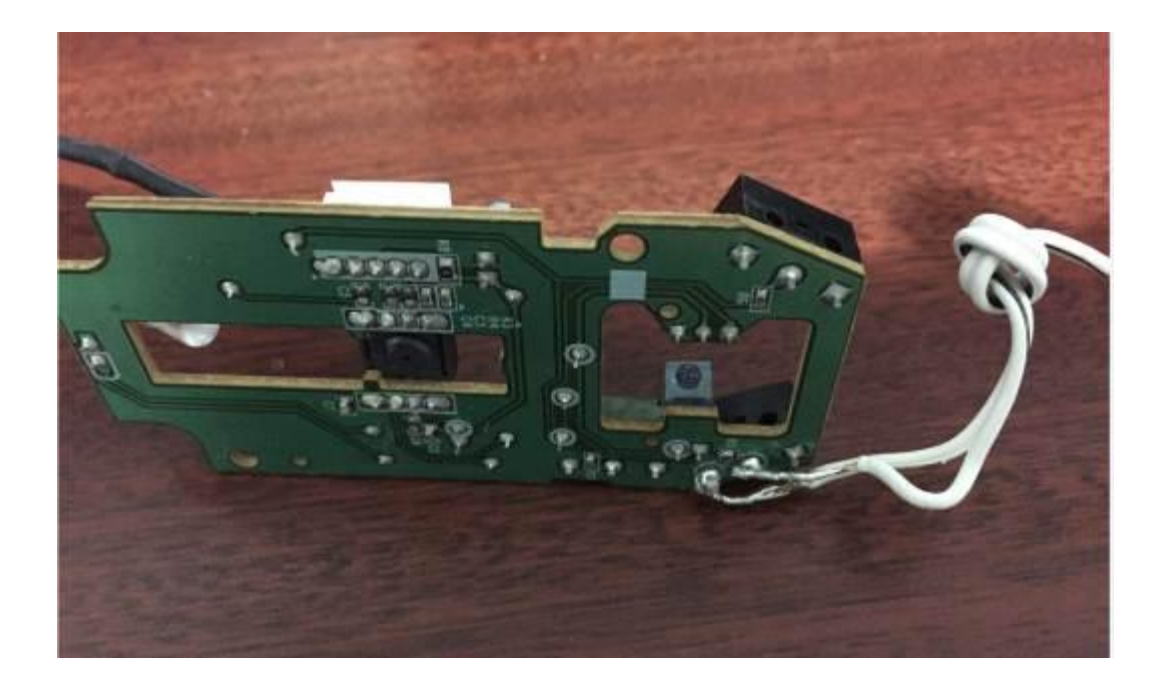

# Connect the cable to the Morse key

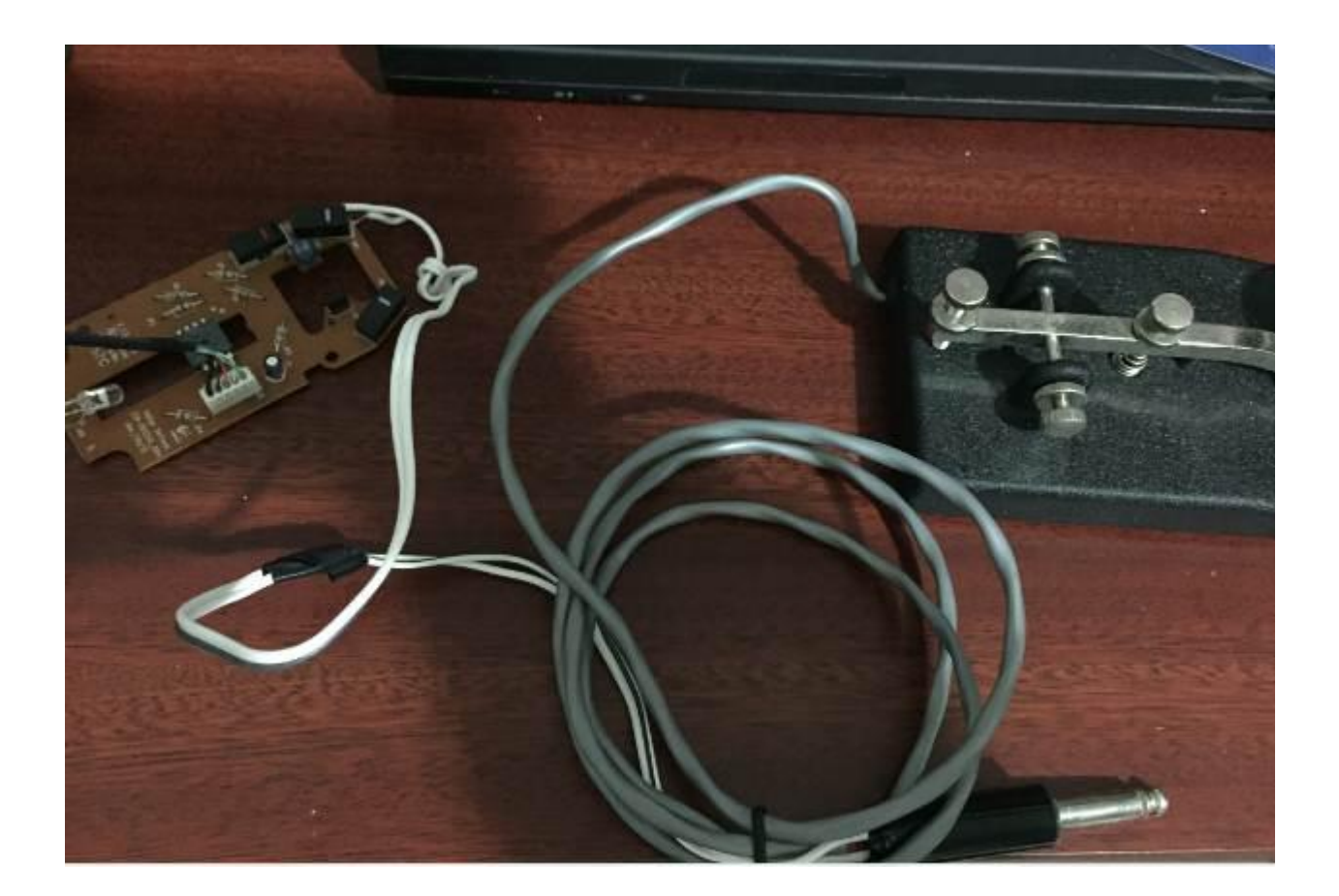

#### You can use a project box to protect the board

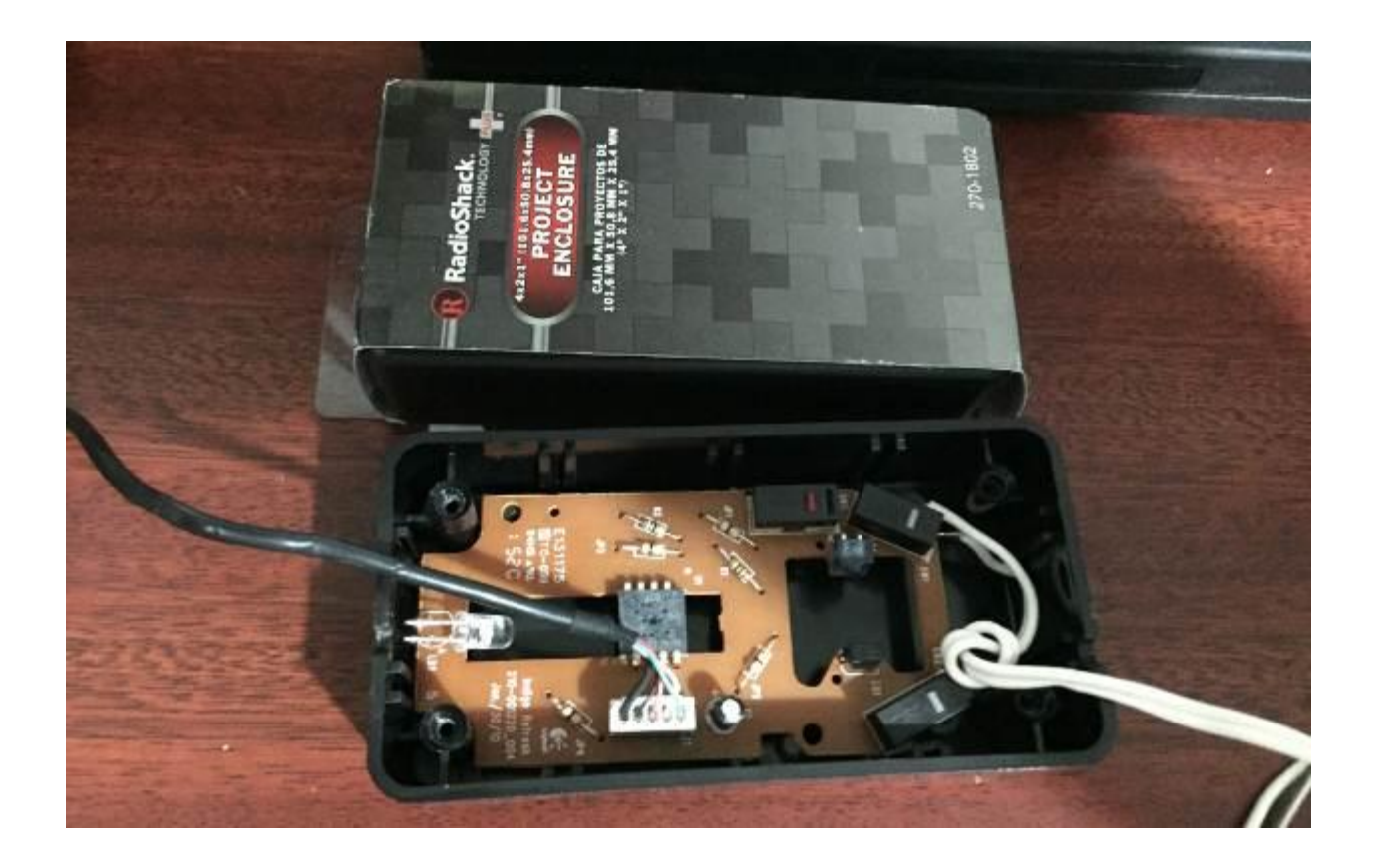

# Conect the USB cable to the OTG adapter and connect the cable to your tablet or telephone

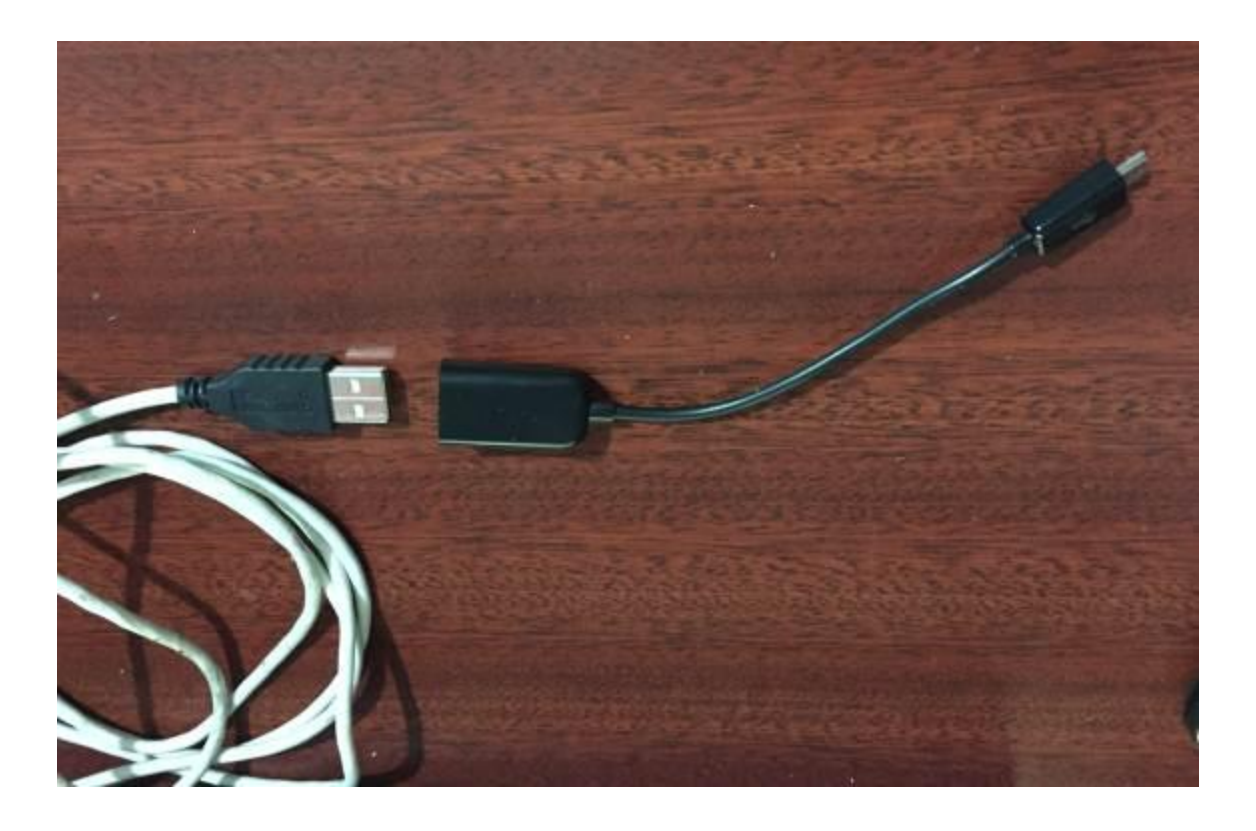

### I find today that it works on the tablet and the phone

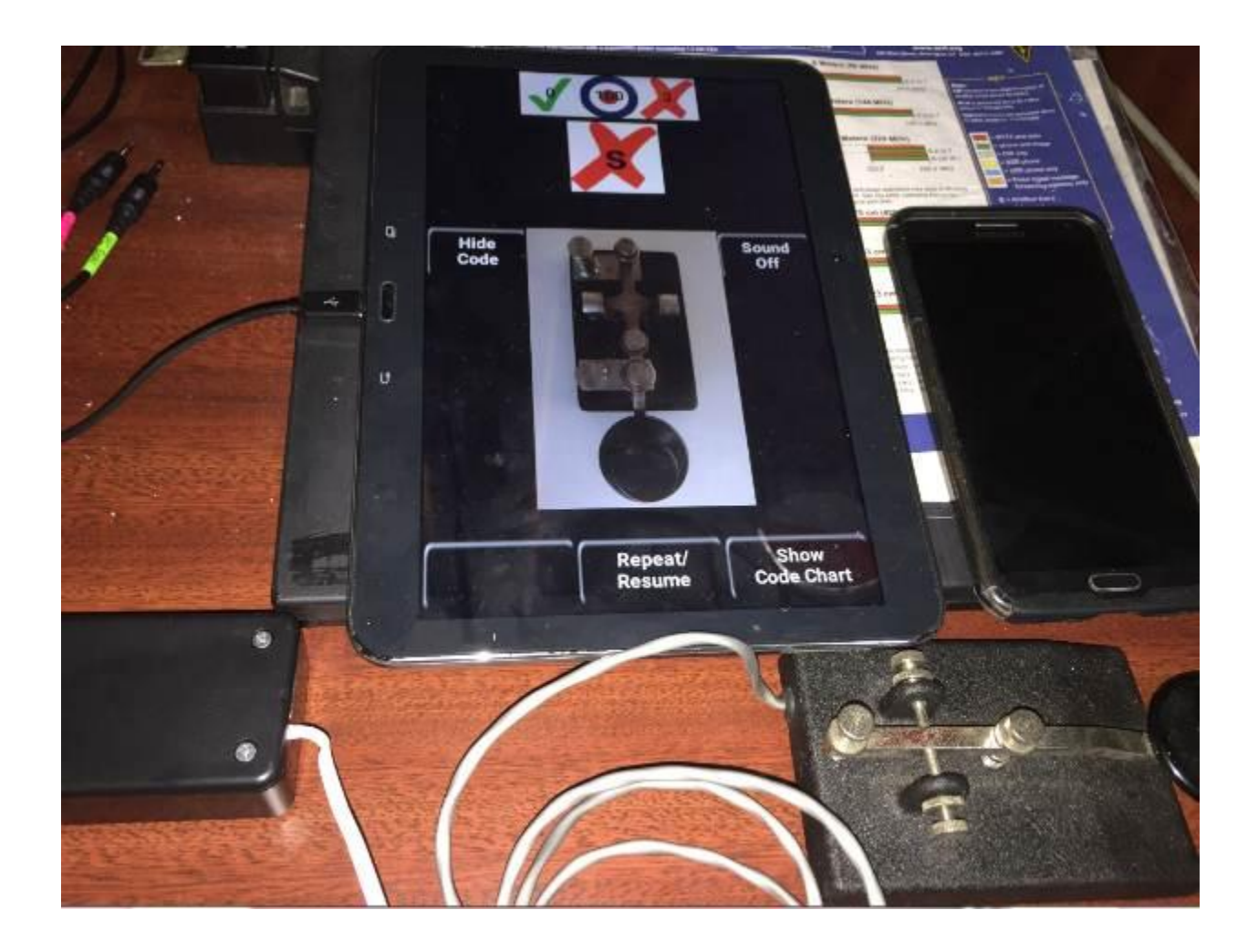

To enter the first time use your finger to tap the program. After that you can use the Key Enjoy and practice practice practice